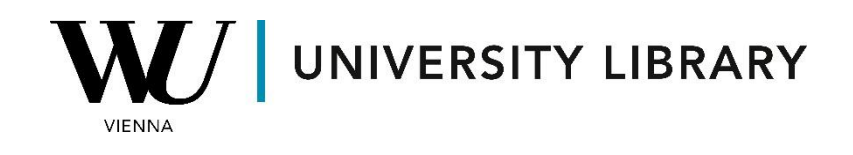

## **Options**

## **in Bloomberg**

## **Students Manual**

For historical options prices, Bloomberg offers the Options Monitor function (OMON <GO>). This tool allows you to analyze options and provides additional functions for further analysis, accessible both in the search bar and within the option monitoring interface.

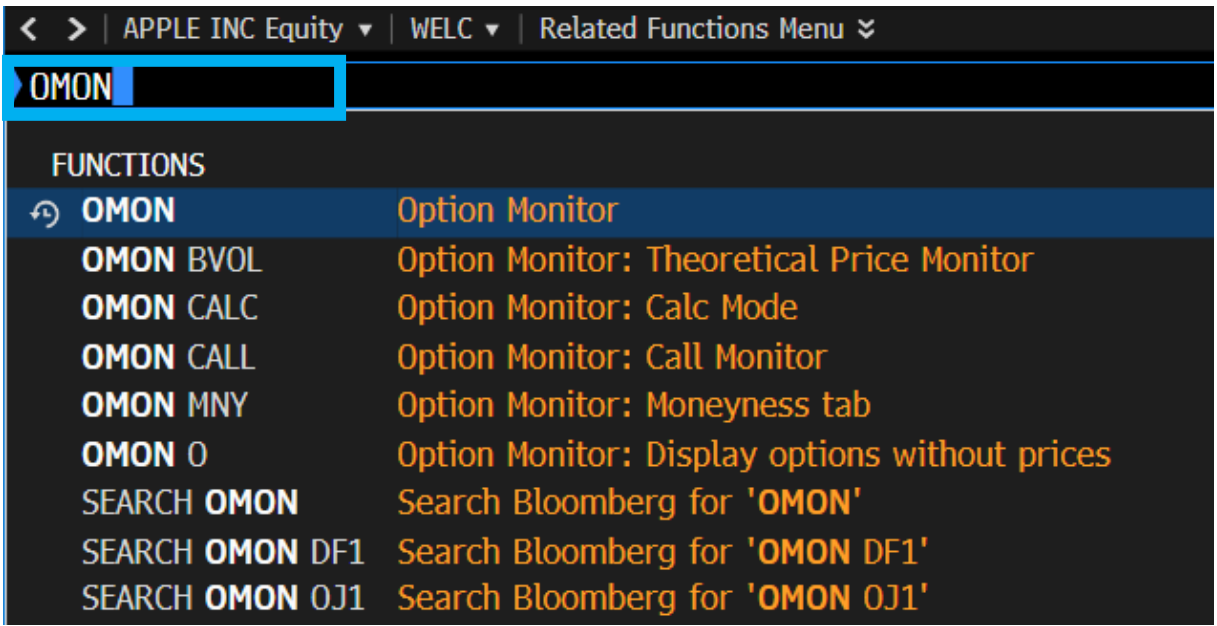

Once you've opened the "Equity Offerings" window, you'll find current option characteristics closest to the current price, including both calls and puts. You can export this table to Excel using the "Export to Excel" button in the "Export" section.

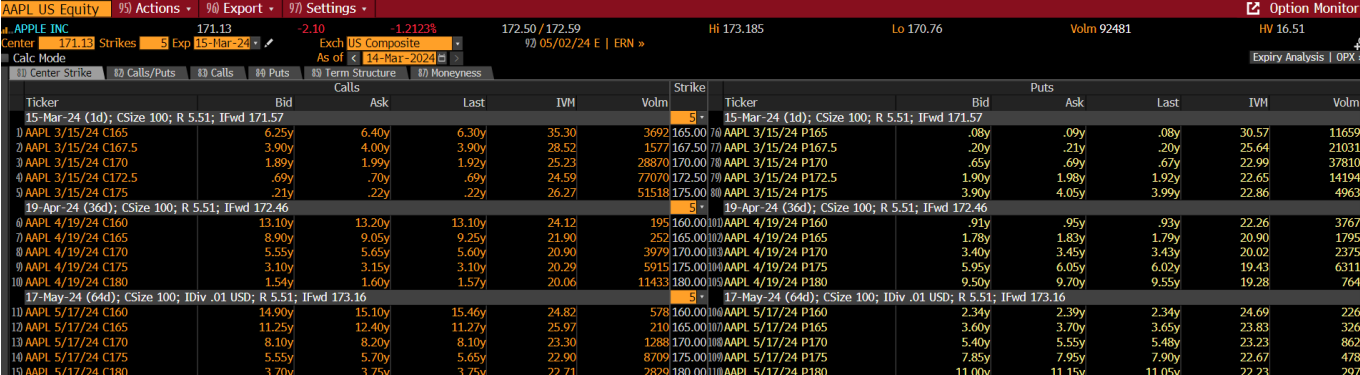

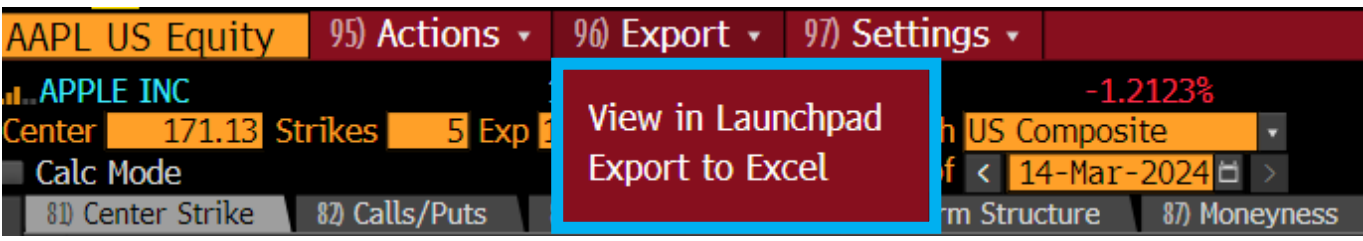

Upon exporting to Excel, you'll have access to the same table for further analysis as in the terminal application.

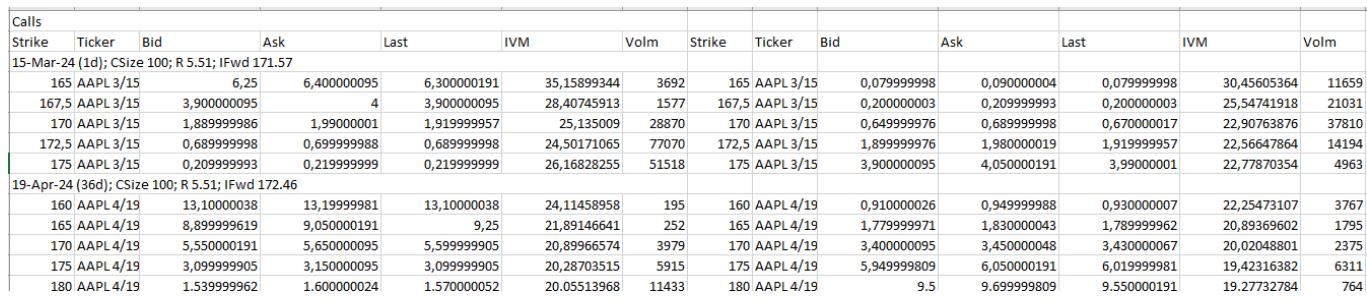

To access historical options data, utilize the "Spreadsheet Builder" in the Bloomberg Excel Add-on. Here, you'll need to find your desired options by searching for them in the format "Ticker, Stock Exchange, option expiry date (MM-DD-YY), C (Call) or P (Put) with strike price (e.g., P165 or C170), Equity." For example: AAPL US 04/19/24 P170 Equity (Put option for Apple Inc. with strike price 170 for 19th of April 2024).

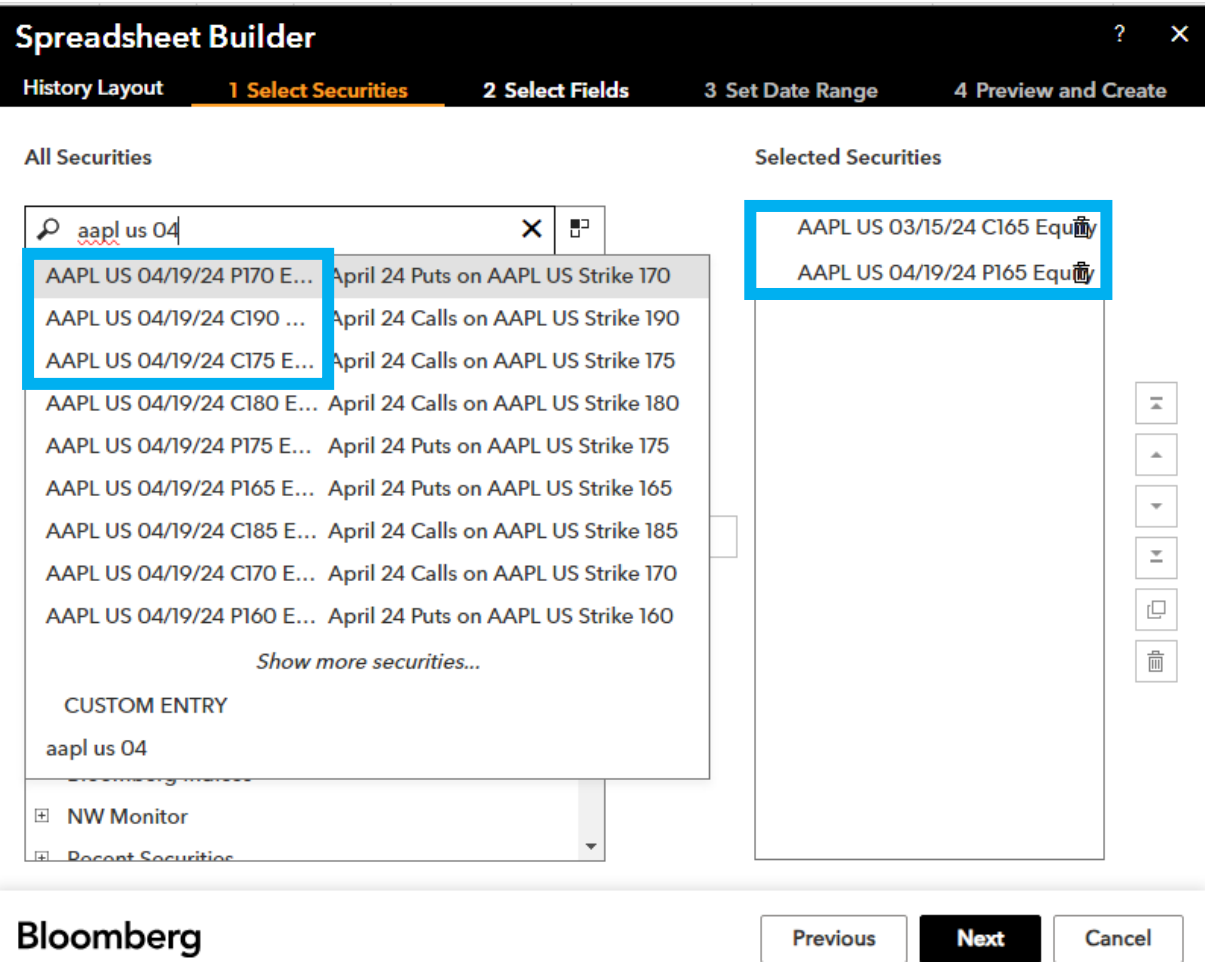

After selecting your desired options, proceed to select relevant variables, such as "Last Price" (PX\_LAST), "Trading Volume" (PX\_VOLUME), and "Implied Volatility" (IVOL\_MID), etc.

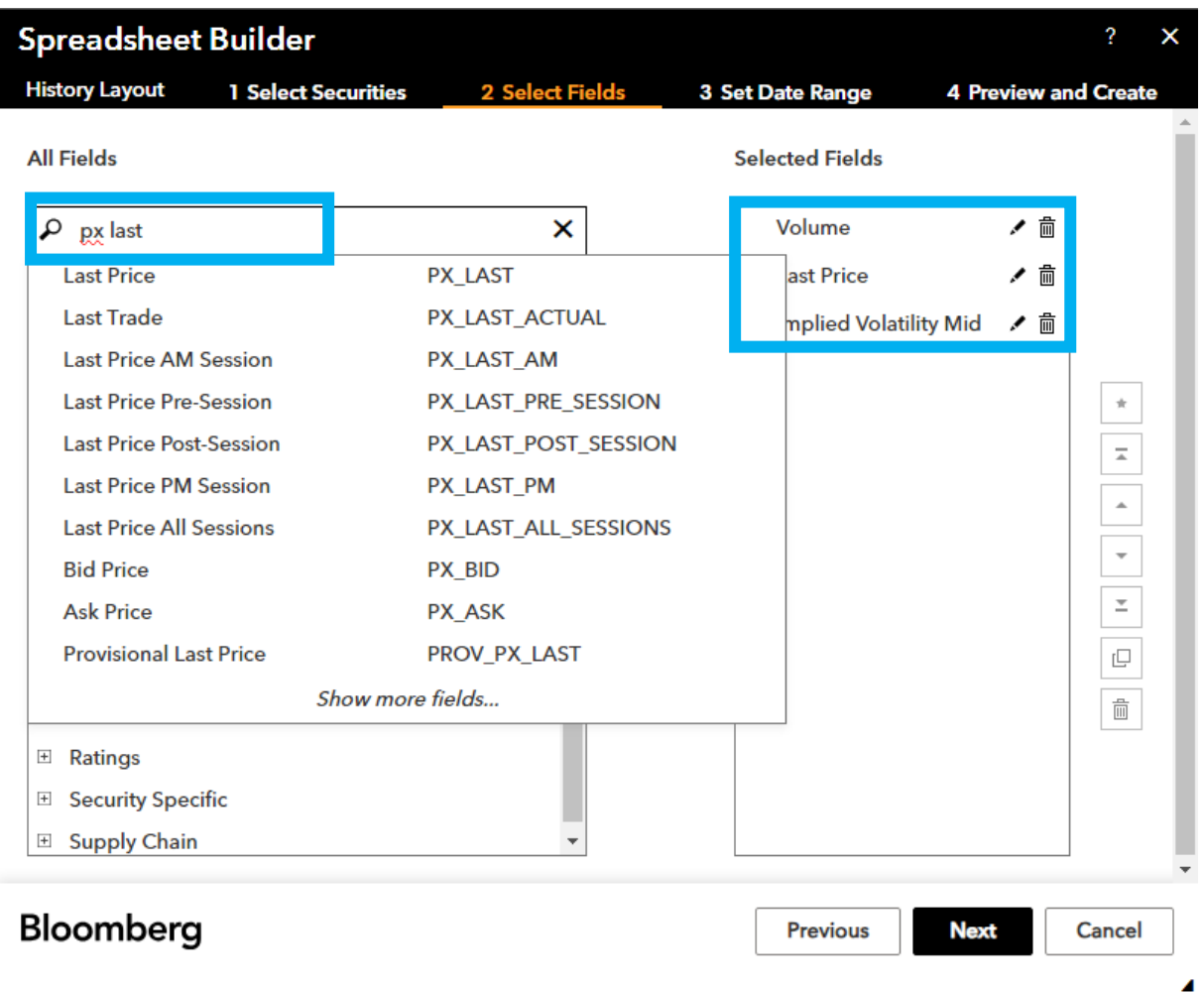

In the third step, adjust the periodicity and time window of your data, keeping in mind the expiry date of your options. If you do not choose an end date, the data will be shown up until the current date.

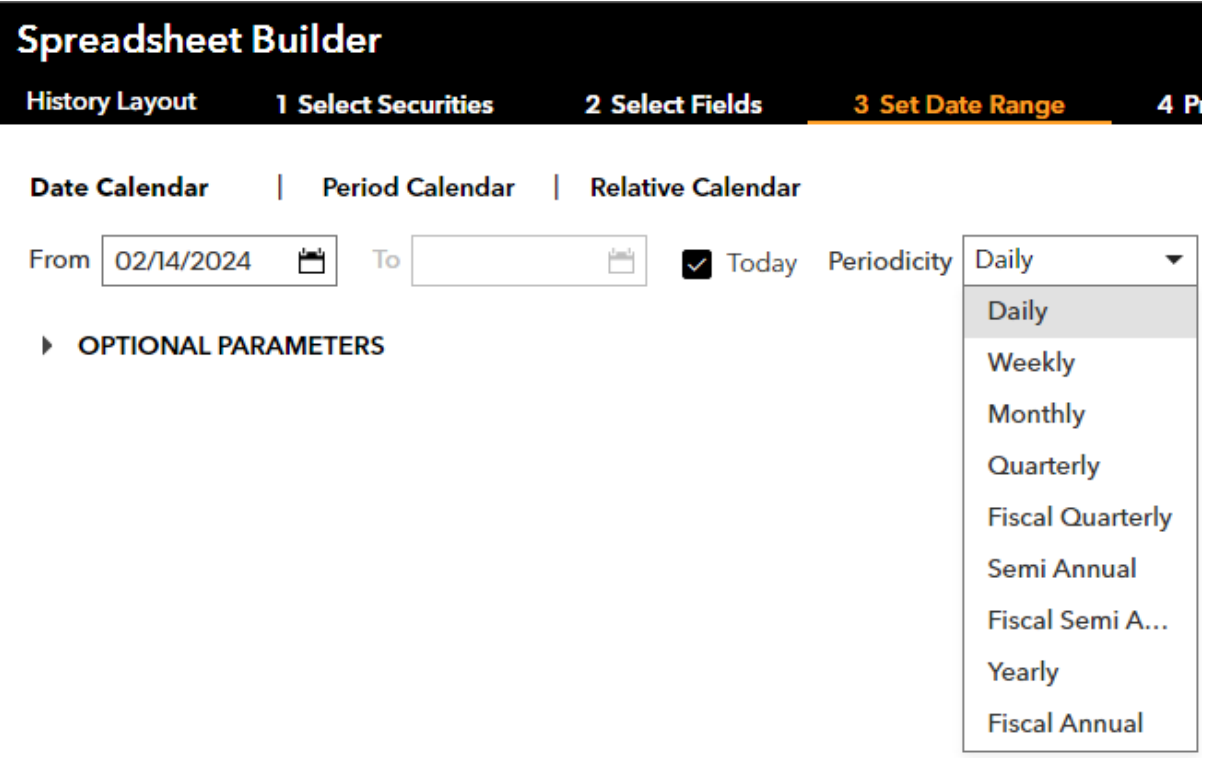

In the final step you can transpose axes or show the newest values first (this can be efficient if you do not know the starting date of the option trading)

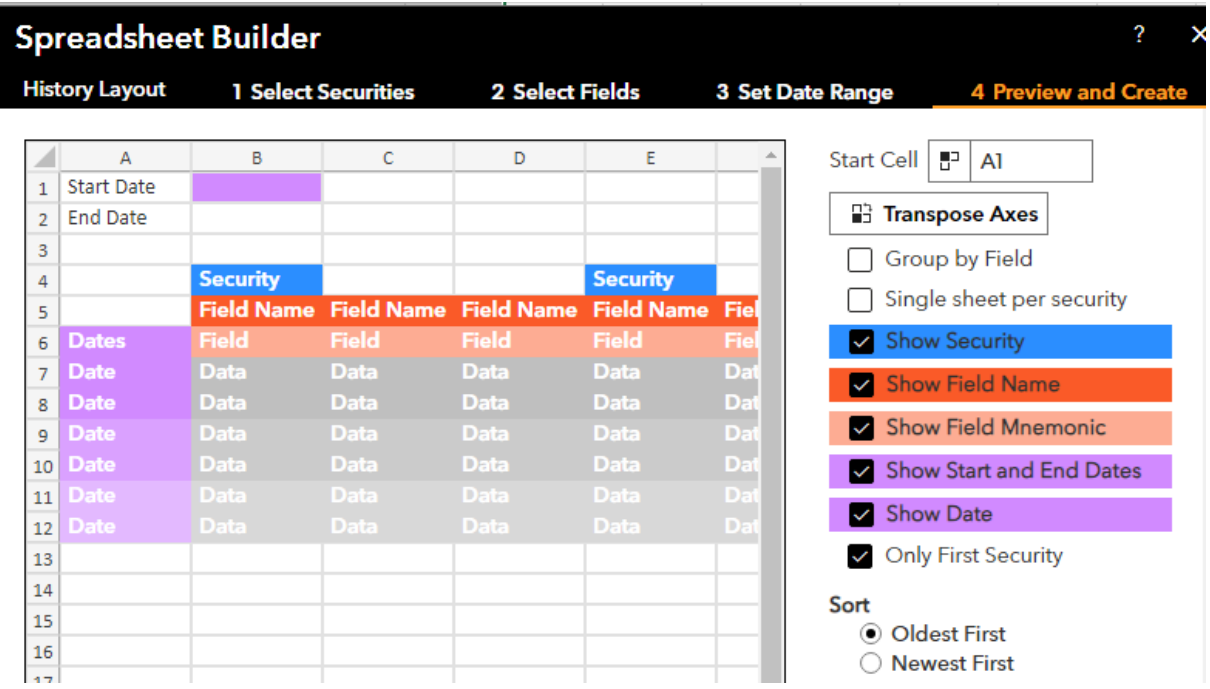